### **BAB IV HASIL PENELITIAN DAN PEMBAHASAN**

#### **A. Hasil Penelitian**

Hasil penelitian dan pengembangan ini adalah media pembelajaran berbasis multimedia interaktif menggunakan *Microsoft PowerPoint 2010* pada materi perbandingan kelas VII. Penelitian dan pengembangan ini dilakukan dengan menggunakan prosedur pengembangan Borg *and* Gall yang dimodifikasi oleh Sugiyono. Terdapat 10 tahapan dalam prosedur pengembangan ini, namun pada penelitian ini hanya menggunakan 9 tahap karena keterbatasan waktu dan biaya. Adapun data hasil setiap tahapan prosedur ini adalah sebagai berikut:

1. Potensi dan Masalah

Potensi dalam penelitian dan pengembangan ini adalah produk dapat memberi kesan baru dalam pembelajaran yang biasanya hanya dilakukan secara ceramah saja, dengan adanya media pembelajaran ini diharapkan mampu menambah rasa semangat belajar siswa dan memberi kemudahan dalam memahami materi perbandingan kelas VII. Masalah yang ditemukan dalam penelitian dan pengembangan ini adalah siswa merasa bosan atau bahkan tidak menyukai pelajaran matematika karena merasa kesulitan dalam memahami materi, oleh karena itu perlu adanya media pembelajaran yang menunjang rasa semangat belajar siswa.

2. Pengumpulan Data

Setelah tahap menemukan potensi dan masalah, maka tahap selanjutnya adalah mengumpulkan data yang diperlukan untuk menunjang proses pengembangan produk ini. Pengumpulan data ini dilakukan dengan mengambil data dari sumber atau referensi yang berkaitan dengan materi perbandingan. Sumber atau referensi tersebut adalah internet, silabus, RPP, buku pelajaran, jurnal, dan karya ilmiah lain yang dibutuhkan.

3. Desain Produk

Setelah mengumpulkan data yang diperlukan, selanjutnya adalah membuat desain produk. Langkah awal dalam membuat desain produk adalah membuat kerangka tampilan, berikut ini adalah *flowchart* yang memberikan gambaran alur dari tempilan media secara ringkas:

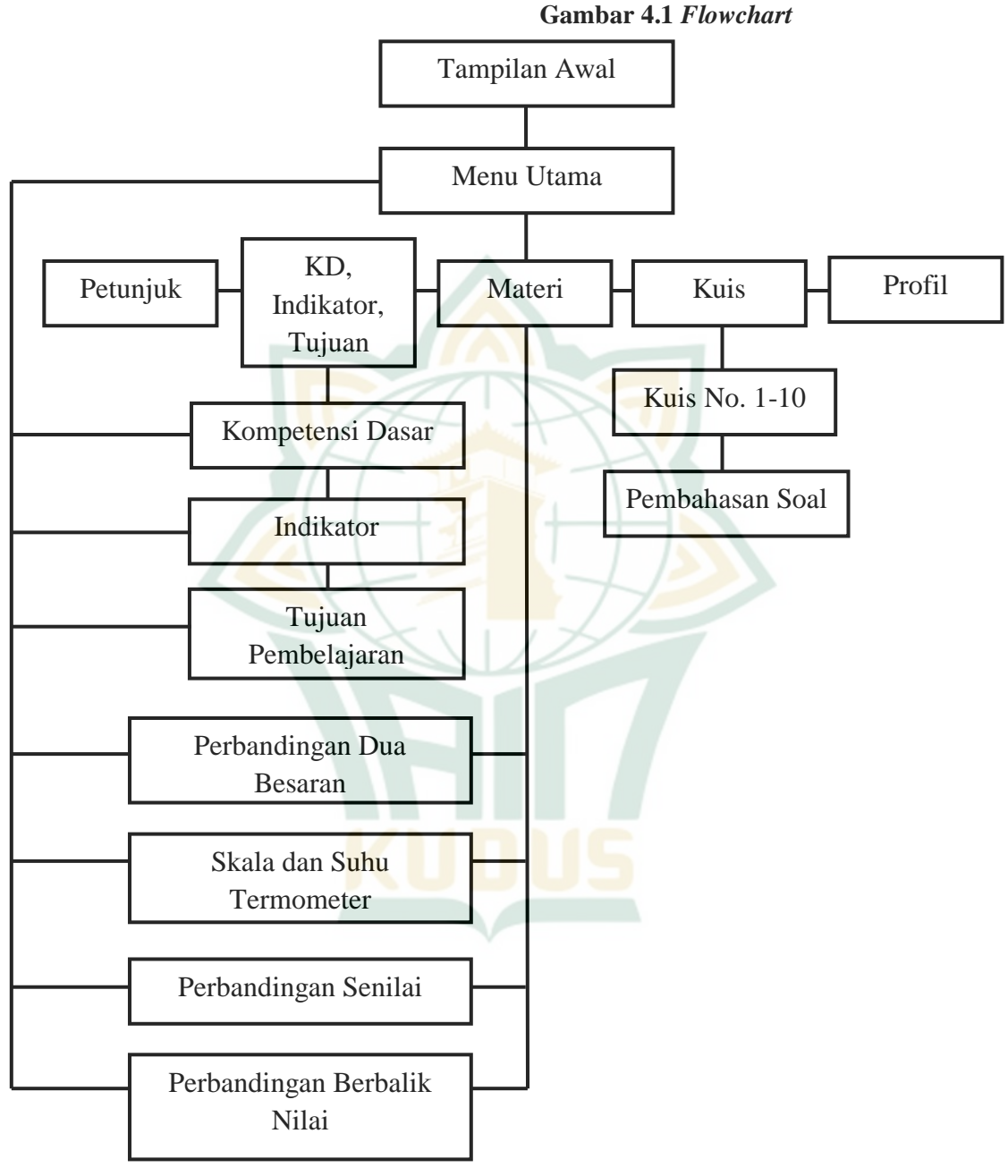

Setelah membuat *flowchart,* kemudian membuat *storyboard* yang merupakan gambaran secara singkat jalan

cerita yang ada di dalam media pembelajaran, seperti pada gambar di bawah ini:

**Gambar 4.2.** *Storyboard* **Tampilan Awal**

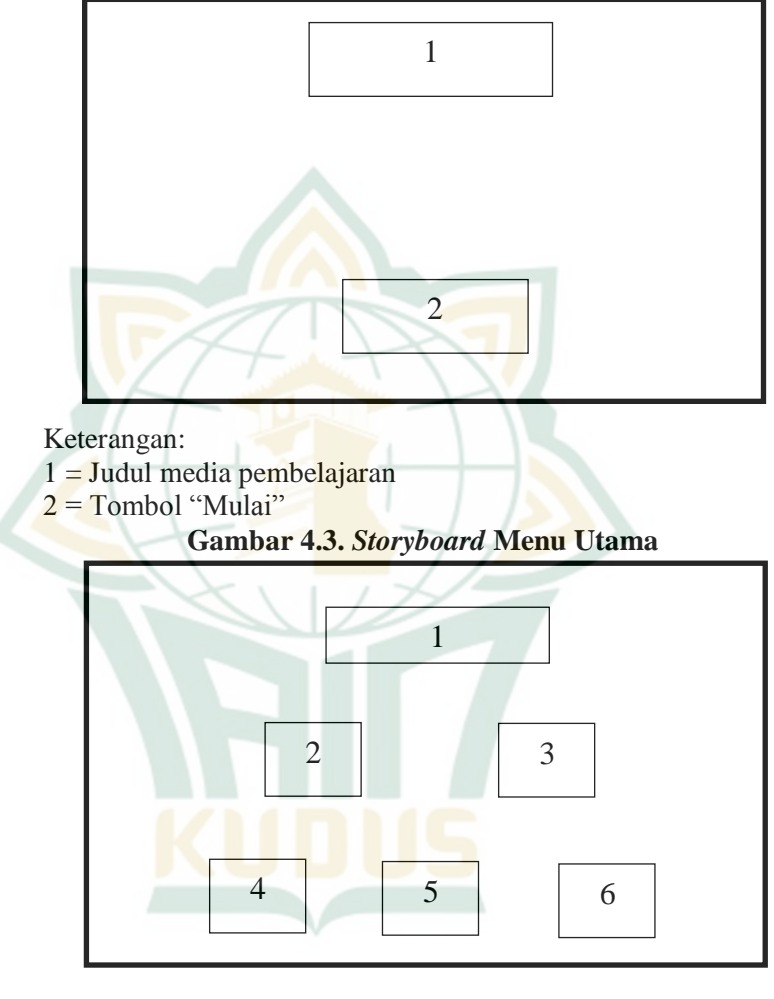

Keterangan:

- $1 =$  Judul "Menu"
- $2 =$ Tombol Petunjuk
- 3 = Tombol KD, Indikator, Tujuan
- 4 = Tombol Materi
- $5 =$ Tombol Kuis
- $6 =$ Tombol Profil

43

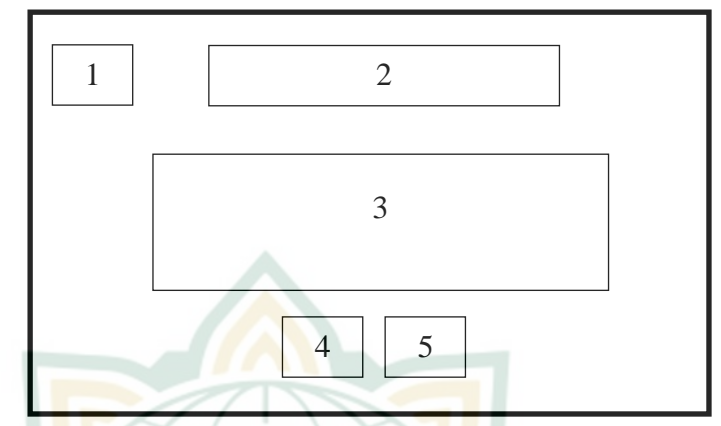

## **Gambar 4.4.** *Storyboard* **Petunjuk**

Keterangan:

- $1 =$ Tombol ke Menu Utama
- $2 = Sub$  Menu Petunjuk
- 3 = Uraian Petunjuk Penggunaan
- 4 = Tombol *Prev*
- 5 = Tombol *Next*

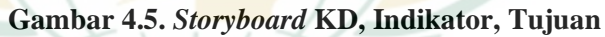

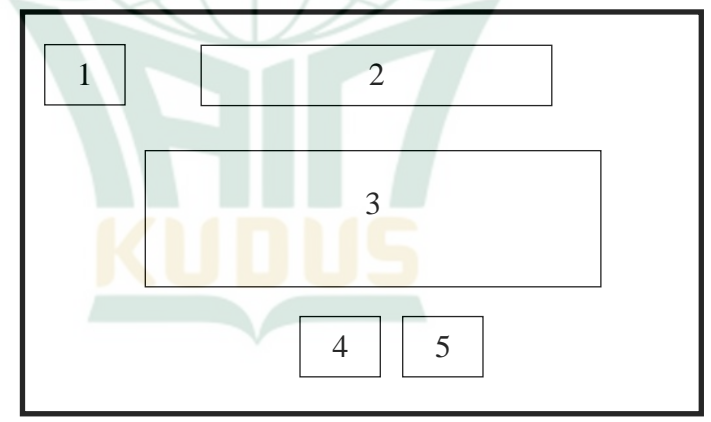

Keterangan:

- 1 = Tombol ke Menu Utama
- 2 = Sub Menu KD, Indikator, Tujuan
- 3 = Isi KD, Indikator, Tujuan
- 4 = Tombol *Prev*
- 5 = Tombol *Next*

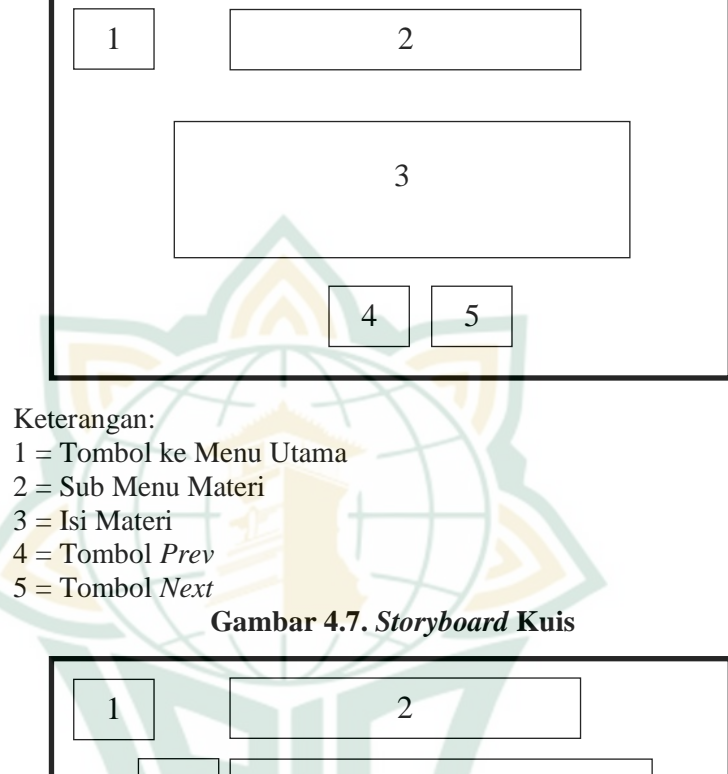

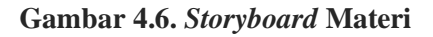

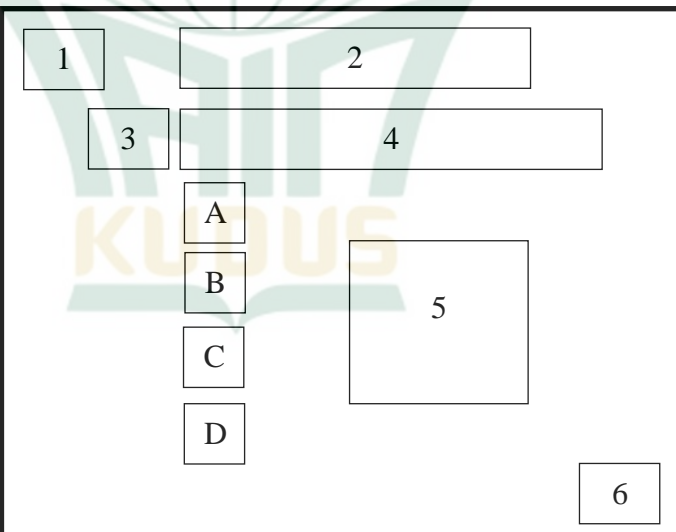

Keterangan:

- $1 =$ Tombol ke Menu Utama
- $2 =$  Sub menu Kuis
- $3$  = Nomor soal
- $4 =$ Soal kuis
- 5 = Animasi yang muncul ketika jawaban Benar/ Salah
- 6 = Tombol *Next*

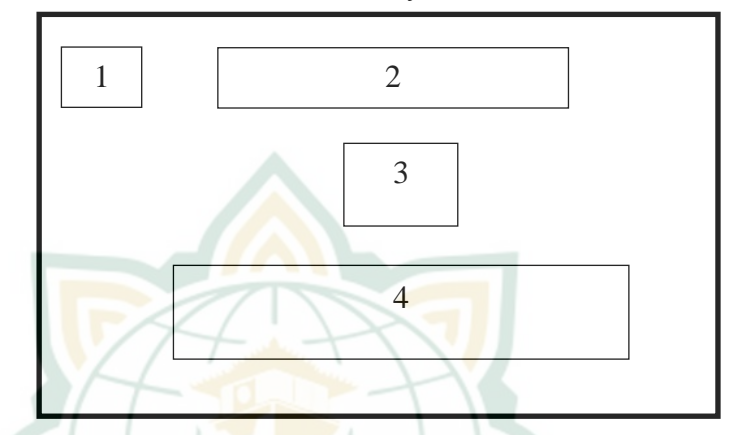

#### **Gambar 4.8.** *Storyboard* **Profil**

Keterangan:

- $1 \equiv$  Tombol ke Menu Utama
- $2 = Sub$  menu Profil
- $3 =$  Foto pengembang
- 4 = Profil pengembang, meliputi Nama, NIM, Instansi, Prodi, dan Email.

Setelah membuat *storyboard,* maka langkah selanjutnya adalah membuat media dengan menerapkan langsung pada *Microsoft PowerPoint* 2010 dengan langkah sebagai berikut:

a. Membuat tampilan awal sebagai pembuka media pembelajaran, dapat dilihat pada gambar berikut:

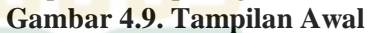

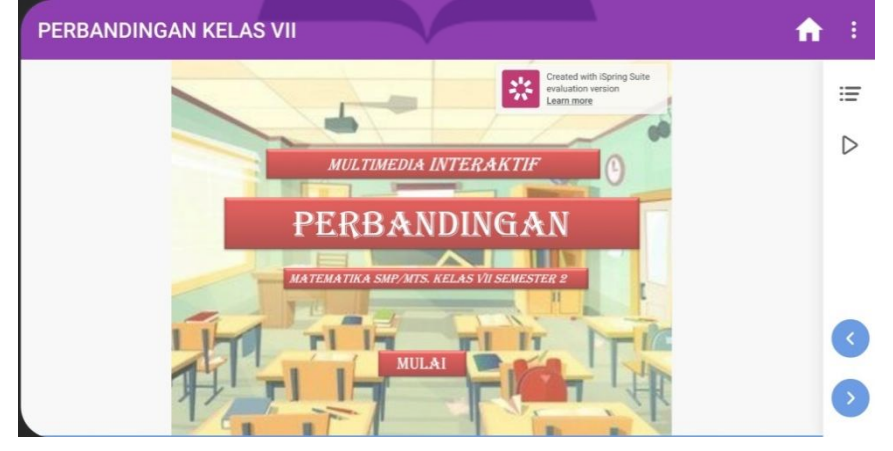

b. Membuat menu utama pada media pembelajaran, seperti gambar di bawah ini:

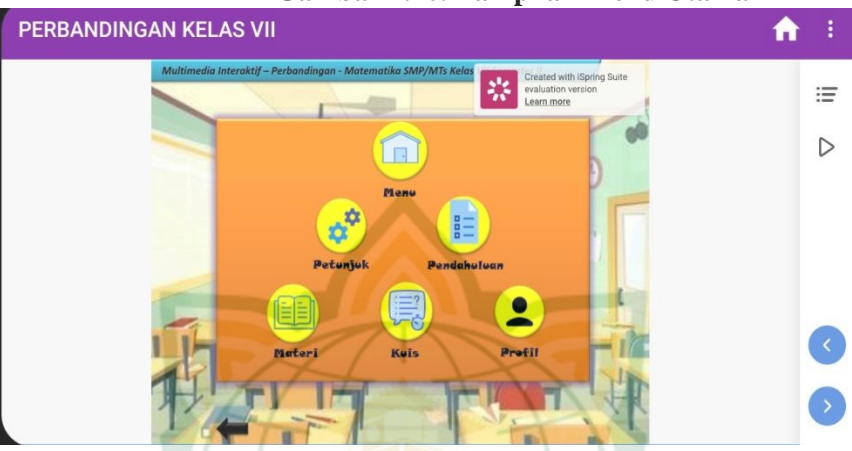

**Gambar 4.10. Tampilan Menu Utama**

c. Membuat petunjuk penggunaan media pembelajaran, seperti gambar di bawah ini:

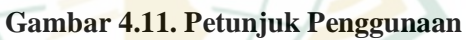

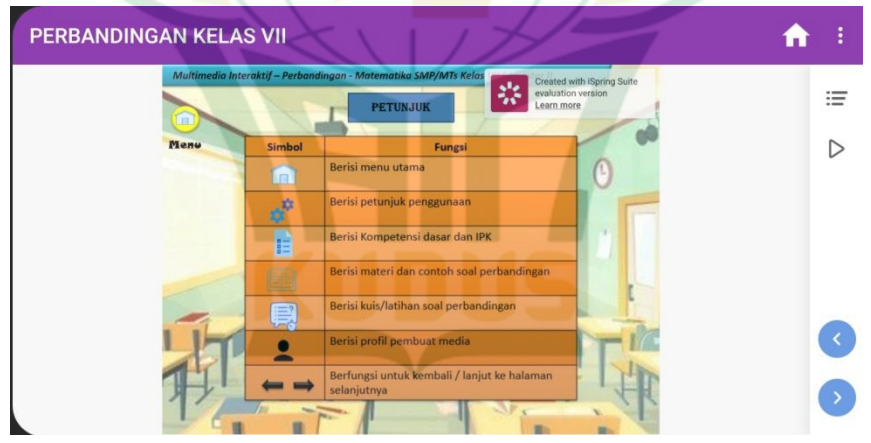

d. Membuat Kompetensi Dasar (KD), Indikator, dan tujuan pembelajaran, seperti gambar di bawah ini: **Gambar 4.12. Kompetensi Dasar**

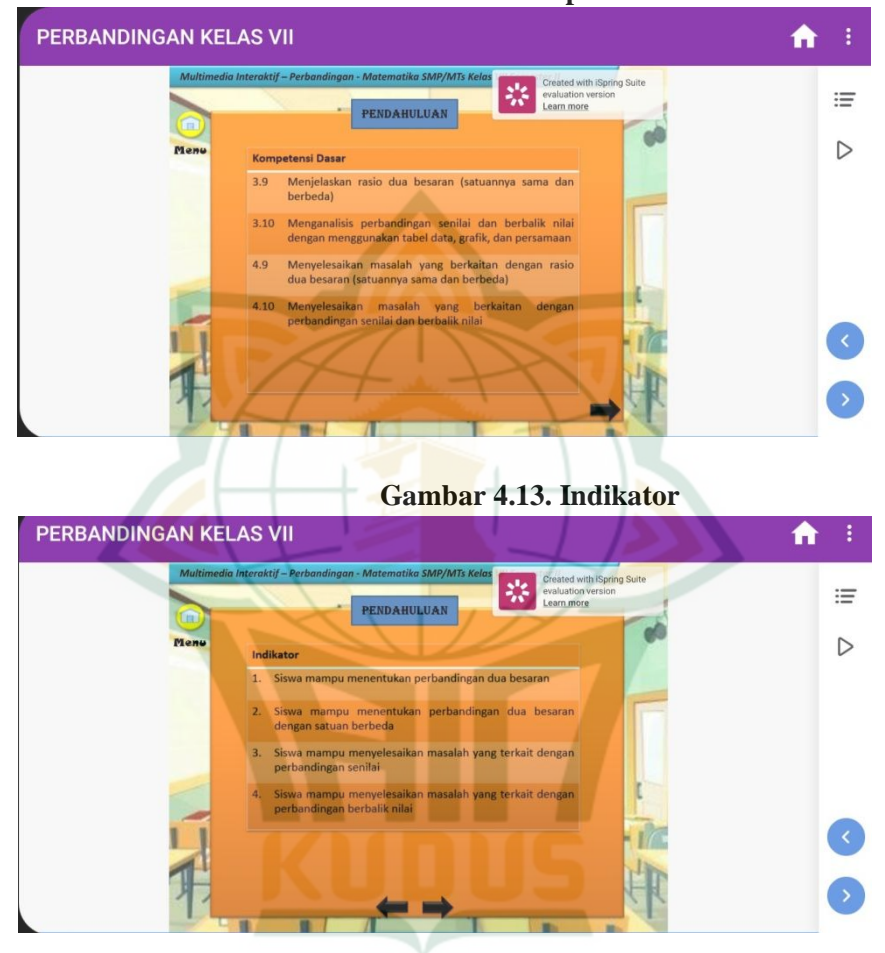

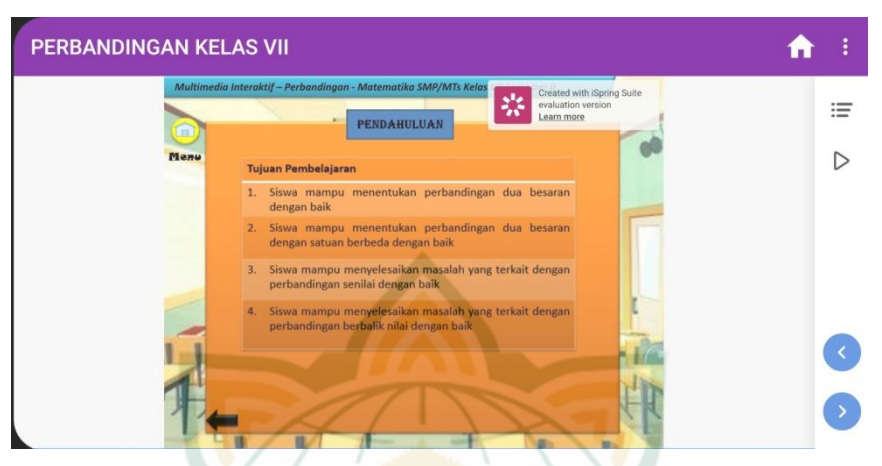

### **Gambar 4.14. Tujuan Pembelajaran**

e. Membuat materi pembelajaran mengenai Perbandingan kelas VII, seperti pada gambar di bawah ini:

#### PERBANDINGAN KELAS VII ₳ ŧ Created with<br>evaluation v<br>Learn more 這 MATERI ۵ **Men**  $\triangleright$ 1. Perbandingan Dua Besaran A. Membandingkan dua besaran dengan satuan sama Menggunakan selisih Selisih = jumlah terbesar - jumlah tekecil √ Menggunakan perbandingan atau rasio A:  $B = \frac{A}{R}$

### **Gambar 4.15. Materi Pembelajaran**

- PERBANDINGAN KELAS VII ₳ 岑  $\equiv$ evaluation KIIK  $\triangleright$  $\begin{pmatrix} 1 \end{pmatrix}$ Diketahui A : B = 5 : 6. Jika nilai A = 20, maka nilai B adalah... A. 16  $B.20$ B  $\sqrt{2}$
- f. Membuat kuis, seperti pada gambar di bawah ini: **Gambar 4.16. Kuis**

g. Membuat profil pengembang, seperti gambar di bawah ini:

## **Gambar 4.17. Profil Pengembang**

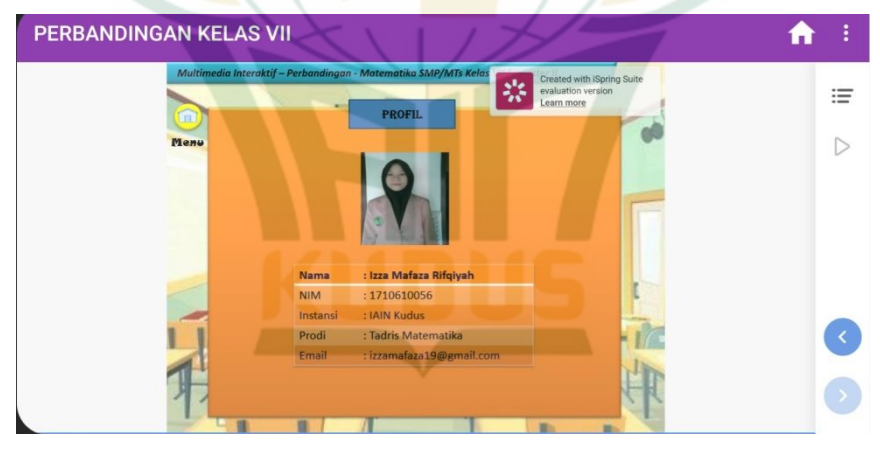

4. Validasi Desain

Sebelum dilakukan uji coba produk, desain produk yang telah dibuat akan divalidasi terlebih dahulu oleh beberapa validator, yaitu 2 ahli materi dan 2 ahli media. Hasilnya sebagai berikut:

a. Ahli materi

Validasi materi dilakukan oleh 2 ahli materi dari dosen tadris matematika IAIN Kudus yaitu Ibu

Wahyuning Widiyastuti, M. Si., dan guru matematika MTs. Hasan Kafrawi 2 yaitu Bapak Ahmad Fathul Kkholis, S. Pd. Validasi ahli materi ini dilakukan untuk memperoleh saran agar media pembelajaran yang dibuat dapat berkembang menjadi lebih baik.

Hasil validasi ahli materi pada media pembelajaran oleh ahli materi pertama yaitu Ibu Wahyuning Widiyastuti, M. Si. menunjukkan jumlah skor 79. Sedangkan hasil validasi oleh ahli materi kedua yaitu Bapak Ahmad Fathul Kkholis, S. Pd. menunjukkan jumlah skor 90. Hasil validasi oleh kedua materi menyatakan bahwa media pembelajaran sudah siap digunakan.

b. Ahli media

Validasi media dilakukan oleh 2 ahli media, dari dosen tadris matematika IAIN Kudus, yaitu Ibu Naili Luma'ati Noor, M. Pd. dan Ibu Putri Nur Malasari, M. Pd. Validasi ahli media ini dilakukan untuk memperoleh kritik dan saran agar media pembelajaran yang dibuat dapat berkembang menjadi lebih baik.

Validasi oleh ahli media ini dilakukan sebanyak 2 tahap. Hasil validasi media pada tahap 1 yang dilakukan oleh ahli media pertama yaitu Ibu Naili Luma'ati Noor, M. Pd. menunjukkan jumlah skor 81. Sedangkan hasil validasi oleh ahli media kedua yaitu Ibu Putri Nur Malasari, M. Pd. menunjukkan jumlah skor 54. Hasil validasi oleh ahli materi menyatakan bahwa media pembelajaran belum siap digunakan. Maka perlu dilakukan validasi tahap kedua.

Setelah melakukan revisi, maka dilakukan validasi tahap ke 2 oleh ahli media. Hasil validasi tahap ke 2 oleh ahli media yang pertama yaitu Ibu Naili Luma'ati Noor, M. Pd. menunjukkan jumlah skor 89. Sedangkan hasil validasi oleh ahli media kedua yaitu Ibu Putri Nur Malasari, M. Pd. menunjukkan jumlah skor 70. Berdasarkan hasil validasi oleh ahli media tahap ke 2, maka dapat dinyatakan bahwa media pembelajaran sudah siap digunakan.

5. Revisi Desain

Setelah media divalidasi, maka langkah selanjutnya adalah melakukan revisi untuk memperbaiki kekurangan pada produk. Revisi ini dilakukan berdasarkan hasil validasi

oleh para ahli. Berbagai kritik dan saran dianalisis sehingga dapat memperbaiki produk yang dikembangkan menjadi lebih baik.

Berdasarkan hasil validasi oleh ahli materi dan ahli media, terdapat beberapa revisi pada media pembelajaran berbasis multimedia interaktif menggunakan *Microsoft PowerPoint 2010* pada matei perbandingan kelas VII sebagai berikut:

1. Kesesuaian pemilihan warna

Tulisan pada materi kurang jelas terlihat, karena pemilihan warna *background* kurang sesuai. Seperti pada gambar di bawah ini:

**Gambar 4.18. Tampilan warna** *background*  **materi sebelum revisi**

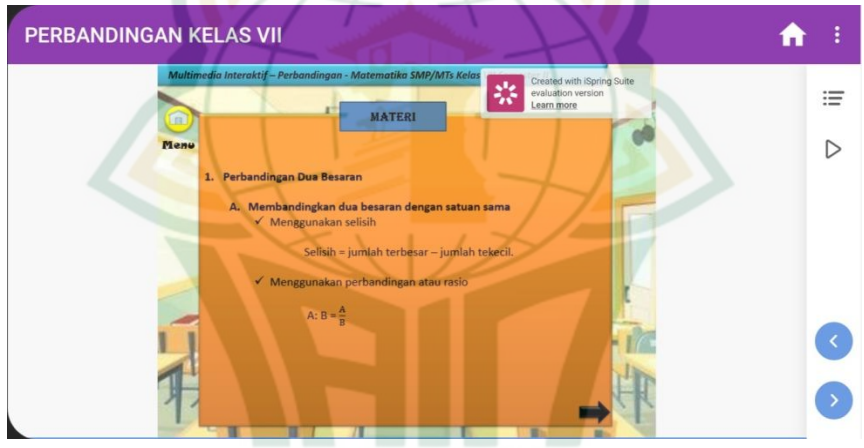

Oleh karena itu, warna *background* diganti dengan warna yang lebih cerah sehingga tulisan dapat telihat jelas. Seperti pada gambar di bawah ini:

### **Gambar 4.19. Tampilan warna** *background*  **materi setelah revisi**

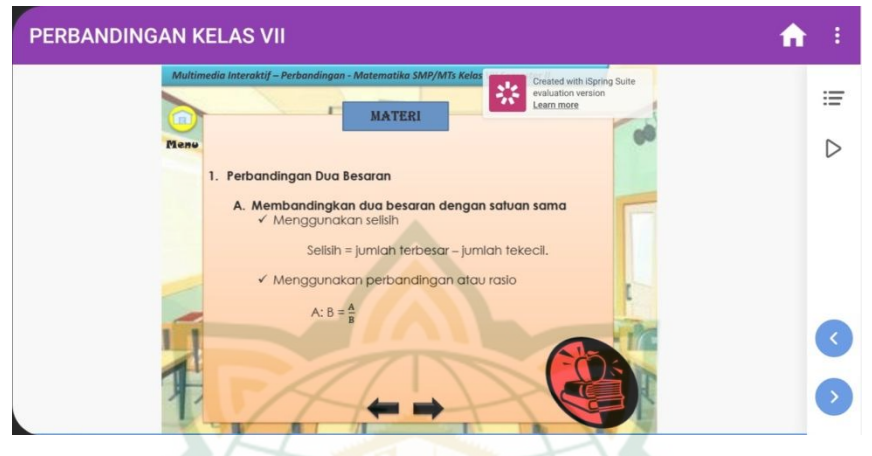

2. Judul menu dibuat berbeda dengan ikon lainnya Judul menu seharusnya dibuat berbeda dengan ikon lain yang memiliki fungsi tertentu. Karena jika dibuat sama, maka akan terlihat seperti memliki fungsi yang sama dengan ikon Petunjuk, Pendahuluan, Materi, Kuis, dan Profil. Seperti pada gambar di bawah ini:

**Gambar 4.20. Tampilan judul menu sebelum revisi**

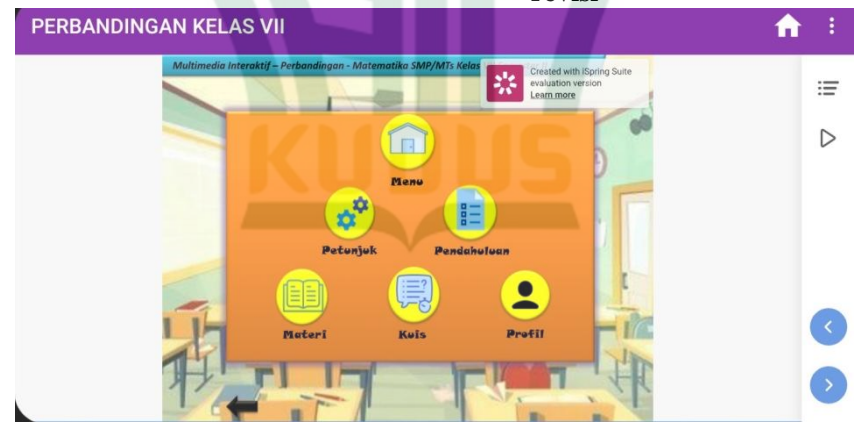

Sehingga judul menu diganti berbeda dengan ikon lainnya, seperti pada gambar di bawah ini:

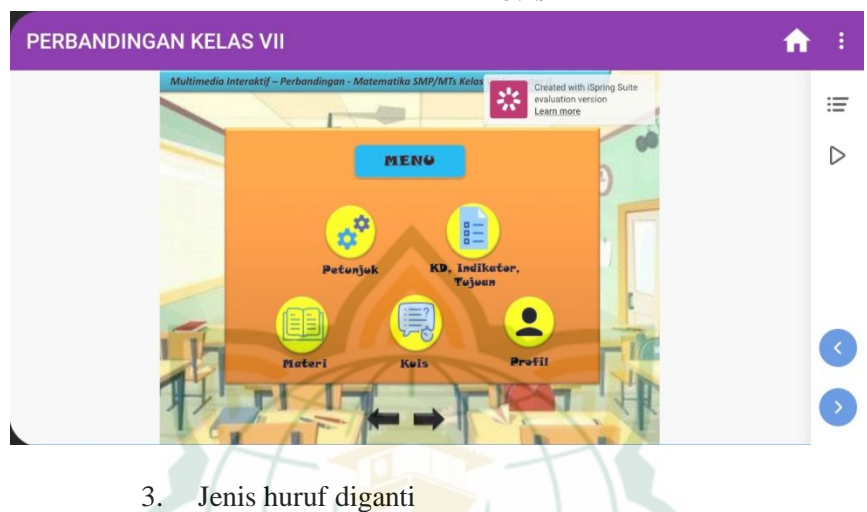

### **Gambar 4.21. Tampilan judul menu setelah revisi**

Media pembelajaran ini terdapat jenis huruf *Calibri*, sehingga memiliki kesan yang terlalu formal. Seperti pada gambar di bawah ini.

**Gambar 4.22. Tampilan jenis huruf media sebelum revisi**

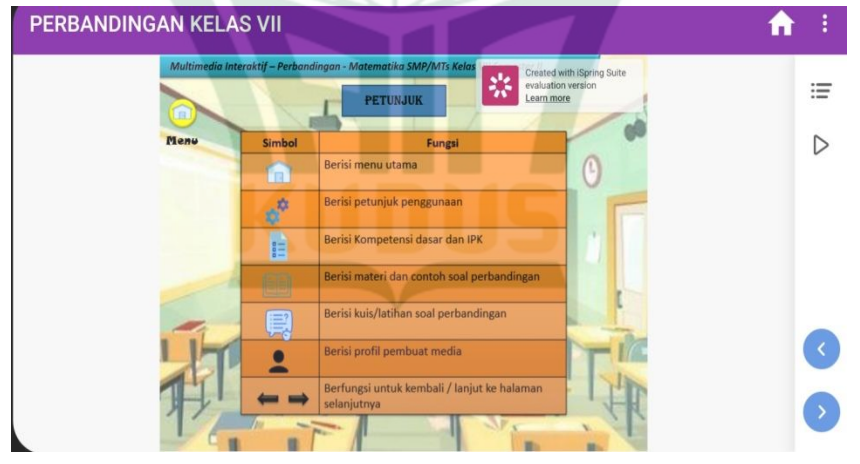

Sehingga jenis huruf pada media pembelajaran ini yang awalnya *Calibri* diganti dengan *Century Gothic.* Seperti pada gambar di bawah ini:

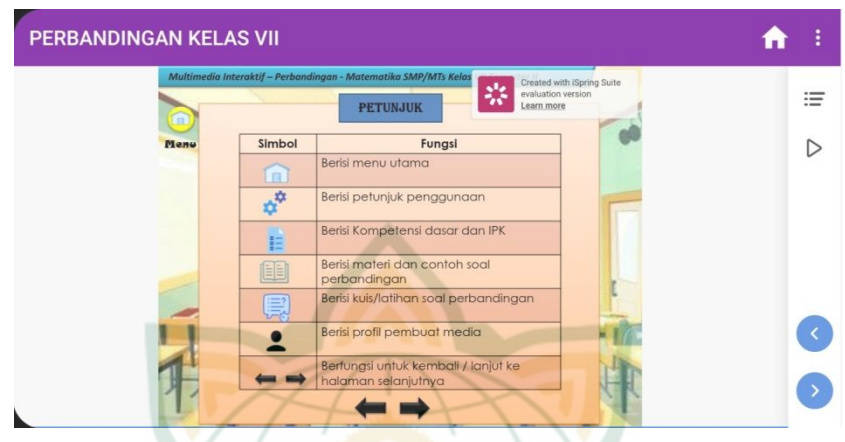

### **Gambar 4.23. Tampilan jenis huruf media setelah revisi**

4. Mengganti nama tombol "Pendahuluan" Nama tombol "Pendahuluan" pada media pembelajaran ini diganti dengan "KD, Indikator, Tujuan Pembelajaran". Seperti pada gambar di bawah ini: **Gambar 4.24. Tampilan nama tombol "Pendahuluan" sebelum revisi**

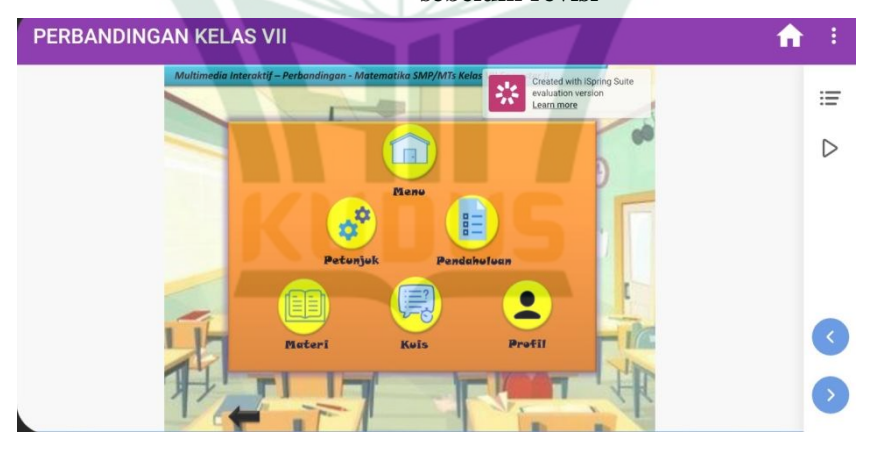

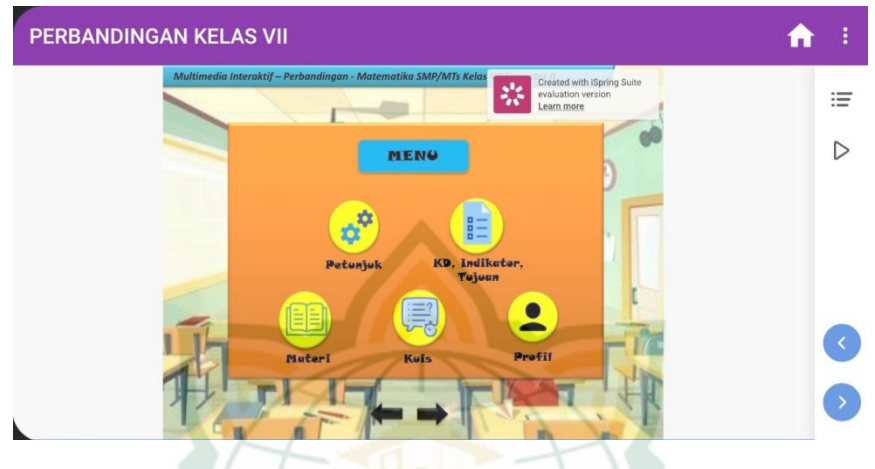

### **Gambar 4.25. Tampilan nama tombol "Pendahuluan" setelah revisi**

5. Menambah ilustrasi gambar Penyampaian materi pada media pembelajaran ini terlihat monoton karena tidak ada ilustrasi gambar.

Seperti pada gambar di bawah ini:

**Gambar 4.26. Tampilan penyampaian materi sebelum revisi**

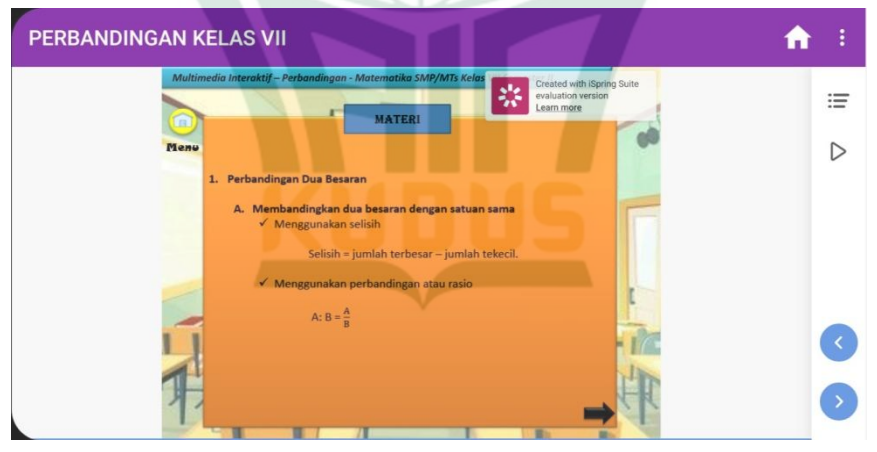

Sehingga ditambahkan ilustrasi gambar yang sesuai dengan materi agar telihat menarik. Seperti pada gambar di bawah ini:

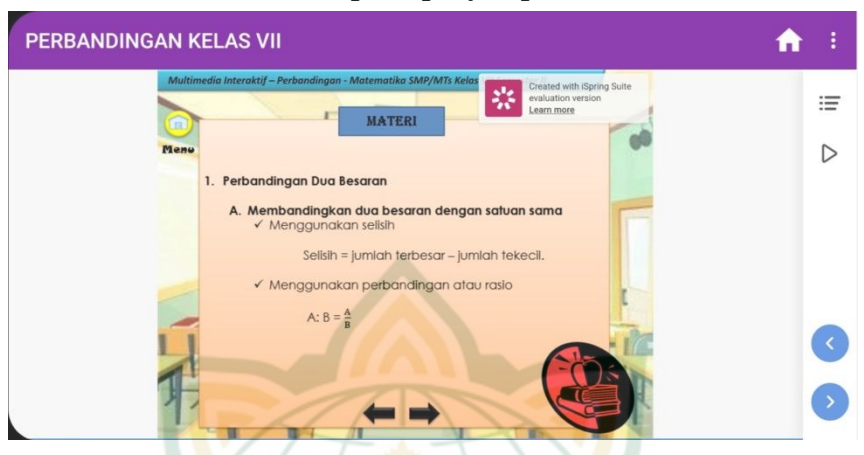

**Gambar 4.27. Tampilan penyampaian materi setelah revisi**

6. Memberi nomor kuis (1-10) pada setiap *slide* kuis. Kuis pada media pembelajan ini tidak dilengkapi dengan nomor kuis 1-10, sehingga mempersulit ketika mau mengulangi atau lanjut ke nomor tertentu. Seperti pada gambar di bawah ini:

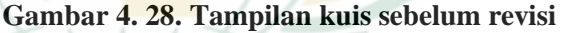

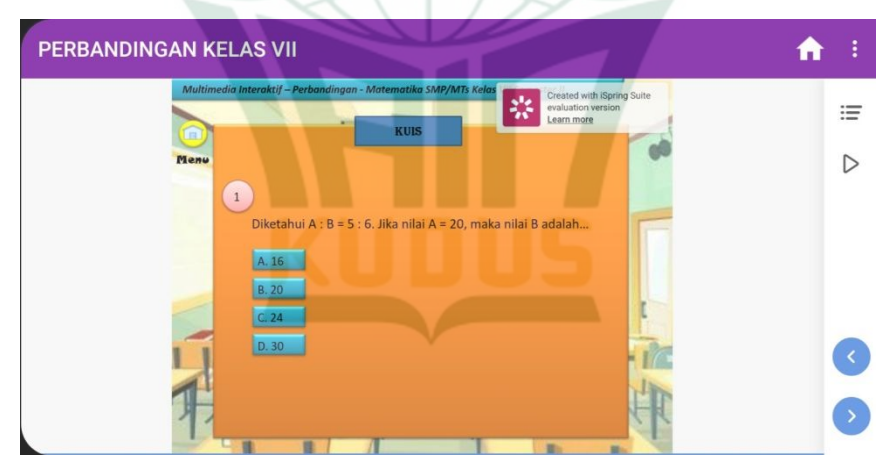

Agar mempermudah pengguna dalam mengerjakan dan memahami penjelasan kuis pada nomor tertentu, maka perlu ditambahkan *button* nomor kuis 1-10 pada setiap *slide* kuis. Seperti pada gambar di bawah ini:

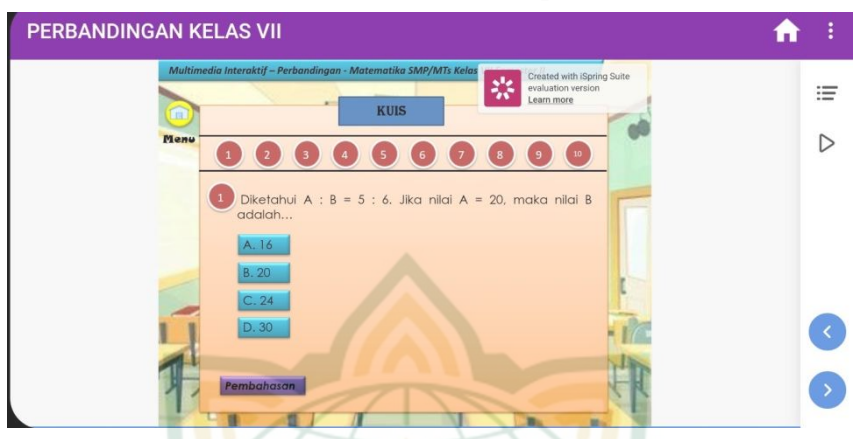

**Gambar 4. 29. Tampilan kuis setelah revisi**

7. Ditambah pembahasan soal

Media pembelajaran ini belum ada pembahasan soal setelah kuis, sehingga siswa tidak dapat mengevaluasi hasil belajarnya. Oleh karena itu, perlu ditambahkan pembahasan soal pada setiap nomor kuis. Seperti pada gambar di bawah ini:

**Gambar 4. 30. Tampilan setelah revisi ditambah pembahasan soal**

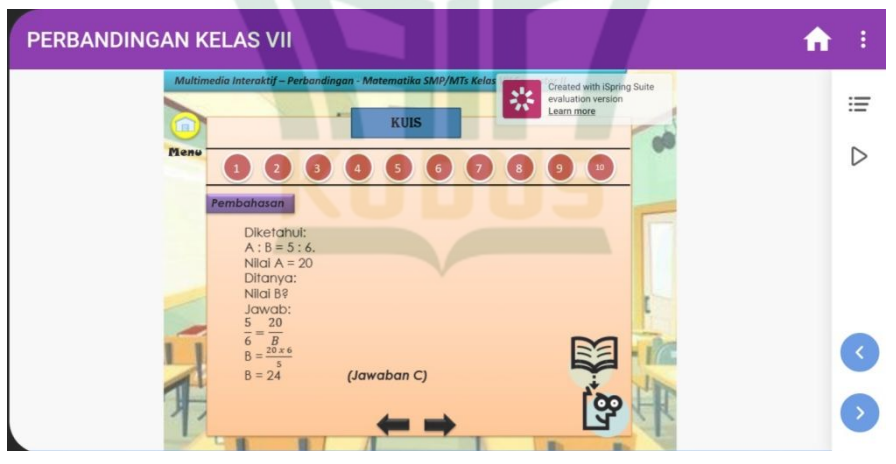

6. Uji Coba Produk

Setelah produk divalidasi oleh ahli materi dan ahli media, serta telah selesai direvisi, maka langkah selanjutnya adalah produk diuji cobakan kepada siswa dengan skala kecil sebanyak 6 siswa kelas VII MTs. Hasan Kafrawi 2. Uji coba ini dilakukan untuk menguji kelayakan produk, kemudian mengetahui apakah produk masih perlu revisi lagi atau sudah siap digunakan.

Berdasarkan hasil uji coba produk dengan skala kecil pada 6 siswa, maka diperoleh jumlah skor 558 dengan ratarata skor 93. Selanjutnya berdasarkan Tabel 3.5. maka skor 93 masuk ke rentang skor  $\bar{X} > 83,994$  media pembelajaran ini termasuk dalam kategori "Sangat Layak".

7. Revisi Produk

Setelah dilakukan uji coba produk dalam skala kecil, menunjukkan bahwa media sudah layak dan tidak ada hambatan, kritik dan saran dari siswa. Oleh karena itu, produk tidak perlu revisi dan sudah siap untuk diuji coba pemakaian.

8. Uji Coba Pemakaian

Uji coba pemakaian ini dilakukan dalam kondisi nyata untuk lingkup yang luas, dalam tahap ini diterapkan pada siswa kelas VII sebanyak 45 siswa. Hasil uji coba pemakaian menunjukkan jumlah skor 4.013, dengan rata-rata skor 89,178. Selanjutnya berdasarkan Tabel 3.5. maka skor 89,178 masuk ke rentang skor  $\overline{X} > 83,994$  media pembelajaran ini termasuk dalam kategori "Sangat Layak".

9. Revisi Produk

Setelah dilakukan uji coba pemakaian dengan hasil rata-rata 89,178, maka dapat disimpulkan bahwa produk memiliki kemenarikan yang sangat tinggi. Oleh karena itu, tidak ada revisi produk lagi dan produk media pembelajaran berbasis multimedia interaktif menggunakan *Microsoft PowerPoint 2010* pada materi perbandingan kelas VII sudah siap dan layak digunakan pada proses pembelajaran matematika.

#### **B. Kelayakan Produk**

Penelitian dan pengembangan ini dilakukan dengan menggunakan prosedur pengembangan Borg *and* Gall yang dimodifikasi oleh Sugiyono. Terdapat 10 tahapan dalam prosedur pengembangan ini, namun pada penelitian ini hanya menggunakan 9 tahap karena keterbatasan waktu dan biaya. 9 tahap tersebut meliputi potensi dan masalah, pengumpulan data, desain produk, validasi desain, revisi desain, uji coba produk, revisi produk, uji coba pemakaian, dan revisi produk. Proses uji kelayakan media pembelajaran ini adalah pada tahap validasi dan uji coba produk. Tahap validasi ini dilakukan oleh ahli materi, ahli media, dan pengguna pada saat uji coba awal.

Hasil validasi ahli materi pada media pembelajaran oleh ahli materi pertama yaitu Ibu Wahyuning Widiyastuti, M. Si. selaku dosen Tadris Matematika IAIN Kudus menunjukkan jumlah skor 79. Sedangkan hasil validasi oleh ahli materi kedua yaitu Bapak Ahmad Fathul Kholis, S. Pd. selaku guru matematika di MTs. Hasan Kafrawi 2 menunjukkan jumlah skor 90.

Proses validasi oleh ahli materi ini dilakukan sebanyak satu kali. Berdasarkan hasil validasi oleh kedua ahli materi dapat diketahui bahwa jumlah skor yang diperoleh adalah 169, dengan rata-rata skor 84,5. Selanjutnya berdasarkan Tabel 3.5. maka skor 84,5 masuk ke rentang skor  $\overline{X} > 83,994$  media pembelajaran ini termasuk dalam kategori "Sangat Layak". Berdasarkan perhitungan tersebut, dapat diamati dalam tabel berikut:

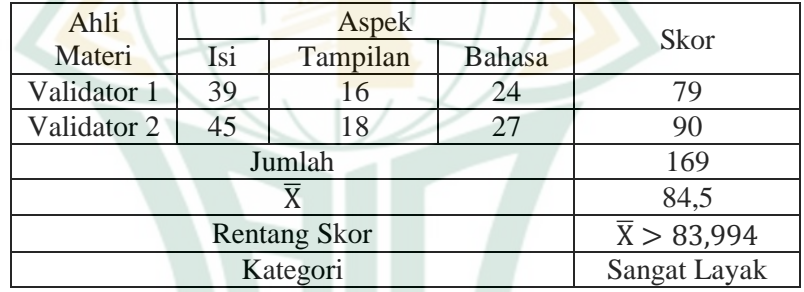

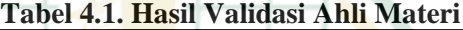

Validasi media pembelajaran oleh ahli media dilakukan sebanyak 2 kali. Hasil validasi ahli media tahap 1 oleh Ibu Naili Luma'ati Noor, M. Pd. selaku dosen Tadris Matematika IAIN Kudus menunjukkan jumlah skor 81. Sedangkan hasil validasi oleh ahli media kedua yaitu Ibu Putri Nur Malasari, M. Pd. selaku dosen Tadris Matematika IAIN Kudus menunjukkan jumlah skor 54. Sehingga total skor yang diperoleh dari kedua ahli media adalah 135, dengan rata-rata skor 67,5. Selanjutnya berdasarkan Tabel 3.5. maka skor 67,5 masuk ke rentang skor 52,002  $\leq \overline{X} \leq 67,998$  media pembelajaran ini termasuk dalam kategori "Cukup Layak". Berdasarkan perhitungan tersebut, dapat diamati dalam tabel di bawah ini:

|             |                | л.            |          |        |          |             |
|-------------|----------------|---------------|----------|--------|----------|-------------|
| Ahli Media  | Teks           | <b>Bahasa</b> | Navigasi | Tampi- | Penyaji- | <b>Skor</b> |
|             |                |               |          | lan    | An       |             |
| Validator 1 | 16             | 8             | 10       | 25     | 22       | 81          |
| Validator 2 | 12             | 6             | 9        | 15     | 12       | 54          |
|             | 135            |               |          |        |          |             |
|             | 67,5           |               |          |        |          |             |
|             | 52,002         |               |          |        |          |             |
|             | $\overline{X}$ |               |          |        |          |             |
|             | $\leq 67,998$  |               |          |        |          |             |
|             | Cukup          |               |          |        |          |             |
|             | Layak          |               |          |        |          |             |

**Tabel 4.2. Hasil Validasi Ahli Media Tahap 1**

Setelah melakukan validasi pertama dan ternyata media belum siap digunakan, maka dilakukan revisi. Setelah melakukan revisi, maka dilakukan validasi tahap ke 2 oleh ahli media. Hasil validasi oleh ahli media pertama yaitu Ibu Naili Luma'ati Noor, M. Pd. menunjukkan jumlah skor 89. Sedangkan hasil validasi oleh ahli media kedua yaitu Ibu Putri Nur Malasari, M. Pd. menujukkan jumlah skor 70. Sehingga total skor yang diperoleh dari kedua ahli media adalah 159, dengan rata-rata skor 79,5. Selanjutnya berdasarkan Tabel 3.5. maka skor 79,5 masuk ke rentang skor 67,998  $\langle \overline{X} \leq 83,994$  media pembelajaran ini termasuk dalam kategori "Layak", dan media pembelajaran sudah siap diuji coba ke siswa. Berdasarkan perhitungan tersebut, dapat diamati dalam tabel di bawah ini:

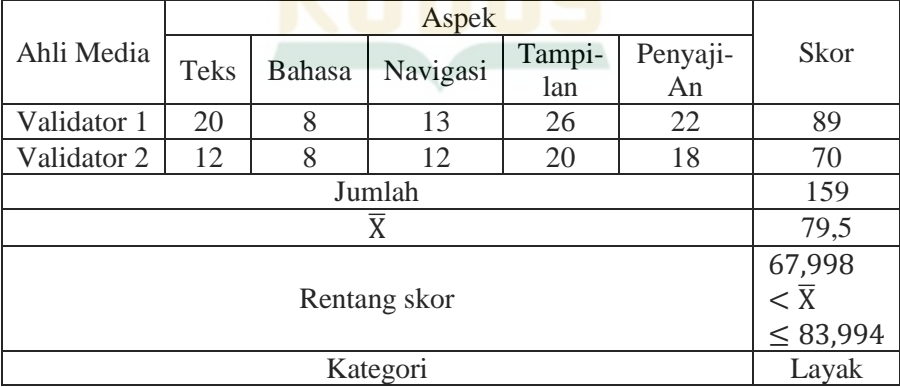

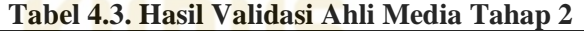

Perbandingan antara hasil validasi pertama dan validasi kedua oleh ahli media dapat dilihat pada grafik di bawah ini: **Gambar 4.31. Grafik perbandingan hasil validasi ahli media**

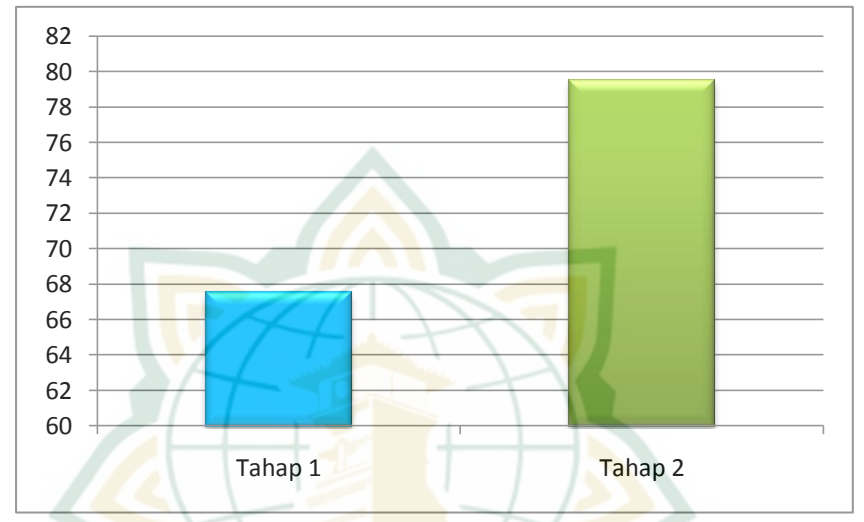

Hasil uji coba produk pada media pembelajaran oleh pengguna sebanyak 6 siswa di MTs. Hasan Kafrawi 2 dilakukan sebanyak 1 kali. Berdasarkan data dapat diketahui bahwa jumlah skor dari pengguna sebanyak 558, dengan rata-rata skor 93. Selanjutnya berdasarkan Tabel 3.5. maka skor 93 masuk ke rentang skor  $\bar{X} > 83,994$  media pembelajaran ini termasuk dalam kategori "Sangat Layak". Berdasarkan perhitungan tersebut, dapat diamati dalam tabel di bawah ini:

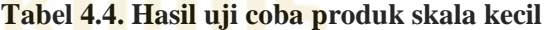

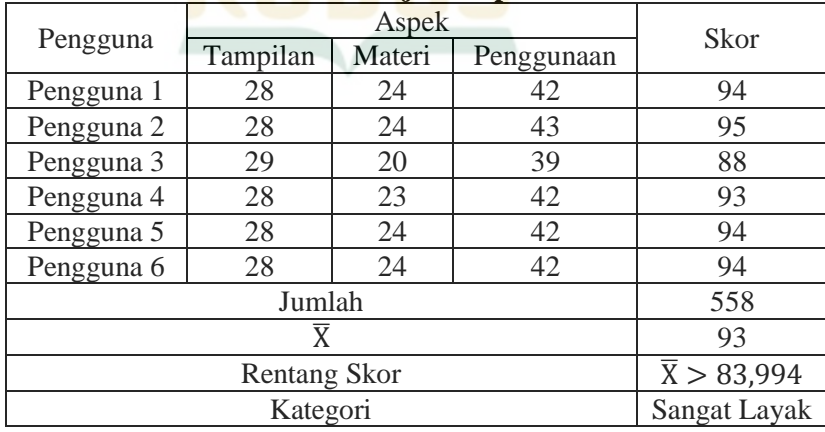

Setelah semua validator menyatakan media pembelajaran sudah siap digunakan dan hasil uji coba produk menyatakan bahwa media pembelajaran sudah layak, maka lanjut uji coba pemakaian pada siswa kelas VII MTs. Hasan Kafrawi 2 sebanyak 45 siswa. Hasil dari uji coba pemakaian menunjukkan jumlah skor 4.013 dengan rata-rata skor 89,178. Selanjutnya berdasarkan Tabel 3.5. maka skor 89,178 masuk ke rentang skor  $\bar{X} > 83,994$ media pembelajaran ini termasuk dalam kategori "Sangat Layak". Berdasarkan perhitungan tersebut, dapat diamati dalam tabel di bawah ini:

| No.                     |                 |        |            |      |  |
|-------------------------|-----------------|--------|------------|------|--|
| Absen                   | Tampilan        | Materi | Penggunaan | Skor |  |
| $\mathbf{1}$            | 22              | 19     | 41         | 82   |  |
| $\overline{2}$          | 29              | 25     | 43         | 97   |  |
| $\overline{3}$          | 21              | 20     | 26         | 67   |  |
| $\overline{\mathbf{4}}$ | 27              | $17\,$ | 42         | 86   |  |
| $\overline{5}$          | 27              | 21     | 42         | 90   |  |
| 6                       | 25              | 19     | 42         | 86   |  |
| $\overline{7}$          | 26              | 24     | 41         | 91   |  |
| $\overline{8}$          | 29              | 23     | 43         | 95   |  |
| 9                       | 25              | 20     | 42         | 87   |  |
| 10                      | 27              | 22     | 40         | 89   |  |
| 11                      | $\overline{27}$ | 23     | 45         | 95   |  |
| 12                      | 28              | 25     | 43         | 96   |  |
| 13                      | 25              | 17     | 42         | 84   |  |
| 14                      | 28              | 18     | 38         | 84   |  |
| 15                      | 27              | 23     | 42         | 92   |  |
| 16                      | 28              | 23     | 41         | 92   |  |
| 17                      | 27              | 17     | 40         | 84   |  |
| 18                      | 27              | 24     | 44         | 95   |  |
| 19                      | 29              | 23     | 43         | 95   |  |
| 20                      | 23              | 22     | 36         | 81   |  |
| 21                      | 26              | $21\,$ | 34         | 81   |  |
| 22                      | 29              | 25     | 43         | 97   |  |

**Tabel 4.4. Hasil uji coba pemakaian produk**

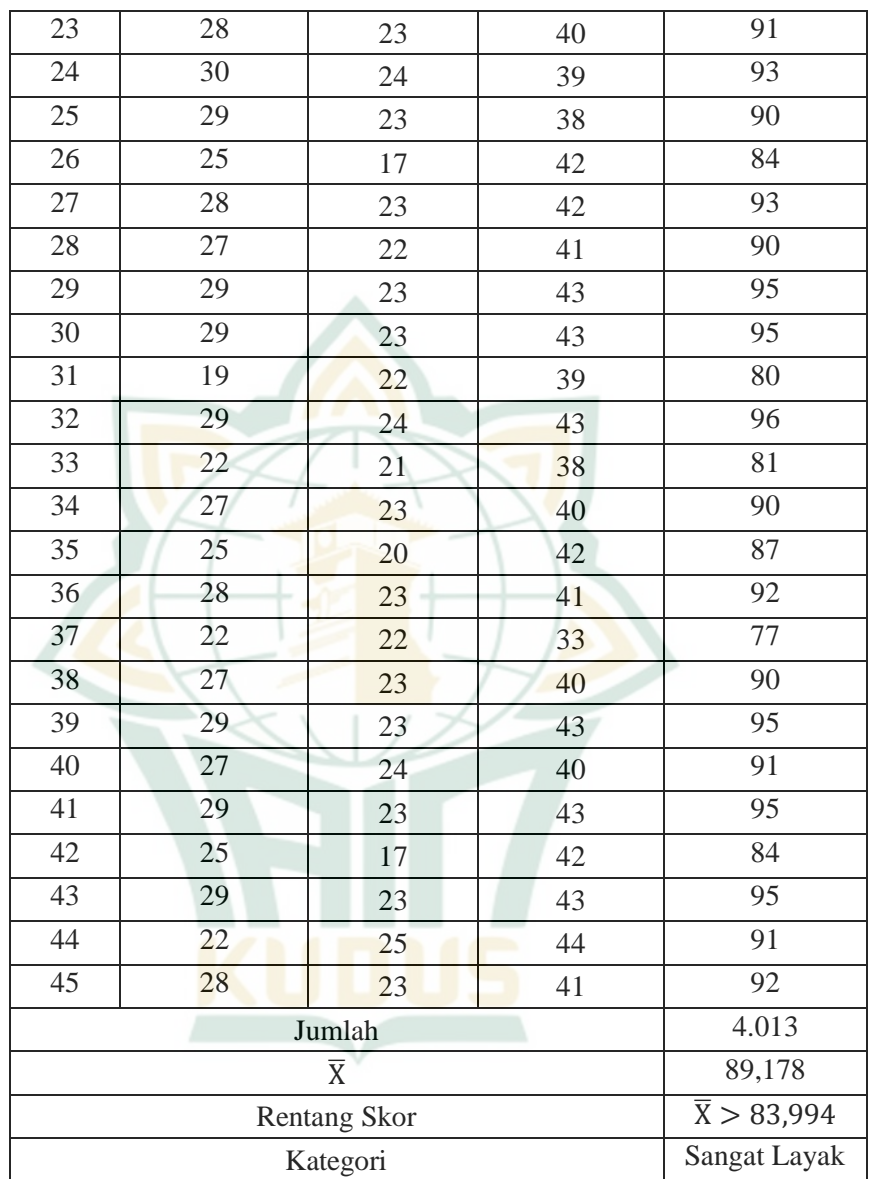

Berdasarkan hasil penelitian tersebut, maka media pembelajaran berbasis multimedia interaktif menggunakan *Microsoft PowerPoint* 2010 pada materi perbandingan kelas VII telah layak digunakan dalam kegiatan pembelajaran matematika. Kelayakan media pembelajaran ini dapat dilihat dalam grafik dibawah ini:

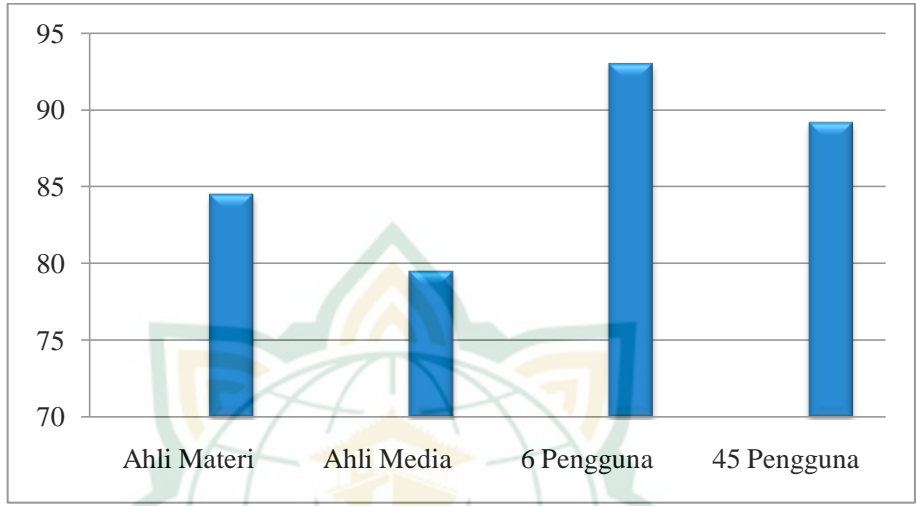

**Gambar 4.32. Grafik Perbandingan Kelayakan Produk**

#### **C. Pembahasan**

Pengembangan media pembelajaran ini menggunakan jenis penelitian *Research and Development* (*R&D)*. Produk yang dihasilkan berupa media pembelajaran berbasis multimedia interaktif menggunakan *Microsoft PowerPoint 2010* pada materi perbandingan kelas VII. Prosedur pengembangan produk dalam penelitian ini mengacu pada model Borg *and* Gall yang dimodifikasi oleh Sugiyono, model ini meliputi 10 tahap, namun peneliti hanya menggunakan 9 tahap, yaitu potensi dan masalah, pengumpulan data, desain produk, validasi desain, revisi desain, uji coba produk, revisi produk, uji coba pemakaian, dan revisi produk. Terdapat beberapa faktor yang mendasari penyederhanaan tahap, yaitu sebagai berikut:

1. Keterbatasan Biaya

Jika penelitian dilakukan dalam 10 tahap, maka memerlukan biaya yang relatif besar dalam penyelesaiannya. Oleh karena itu penelitian ini hanya 9 tahap, tidak sampai produksi masal.

2. Keterbatasan Waktu

Waktu dan proses penelitian yang relatif lama akan diperlukan jika penelitian ini dilakukan 10 tahap. Oleh karena itu, penelitian ini hanya sampai 9 tahap dengan harapan dapat diselesaikan dalam waktu yang relatif singkat tetapi efisien dan efektif pada proses dan hasilnya.

Tahap pertama yaitu potensi dan masalah, Potensi produk ini dapat memberi kesan baru dalam pembelajaran yang biasanya hanya dilakukan secara ceramah saja, dengan adanya media pembelajaran ini diharapkan mampu menambah rasa semangat belajar siswa dan memberi kemudahan dalam memahami materi perbandingan kelas VII. Masalah yang ditemukan dalam penelitian dan pengembangan ini adalah siswa merasa bosan atau bahkan tidak menyukai pelajaran matematika karena merasa kesulitan dalam memahami materi, oleh karena itu perlu adanya media pembelajaran yang menunjang rasa semangat belajar siswa.

Selanjutnya tahap pengumpulan data yang dilakukan dengan mengambil data dari sumber atau referensi yang berkaitan dengan materi perbandingan. Sumber atau referensi tersebut adalah internet, silabus, RPP, buku pelajaran, jurnal, dan karya ilmiah lain yang dibutuhkan. Kemudian setelah mengumpulkan data, langkah selanjutnya adalah desain produk. Desain produk ini dilakukan dengan membuat kerangka media (*flowchart)* terlebih dahulu*,* kemudian membuat *storyboard* yang merupakan gambaran secara singkat jalan cerita yang ada di dalam media pembelajaran. Setelah itu, baru membuat media dengan bantuan *software Microsoft PowerPoint 2010*.

Langkah selanjutnya adalah validasi media. Validasi media dilakukan dengan mencoba media pembelajaran, kemudian mengisi angket. Validasi oleh ahli materi dilakukan oleh Ibu Wahyuning Widiyastuti, M. Si. selaku dosen Tadris Matematika IAIN Kudus dan Bapak Ahmad Fathul Kholis, S. Pd. selaku guru matematika di MTs. Hasan Kafrawi 2. Hasil validasi oleh kedua ahli materi menjukkan jumlah skor 169, dengan ratarata skor 84,5. Maka dengan rentang skor  $\bar{X} > 83,994$  media pembelajaran ini temasuk dalam kategori "Sangat Layak", sehingga media pembelajaran sudah siap digunakan.

Selanjutnya validasi media pembelajaran oleh ahli media dilakukan oleh dosen Tadris Matematika IAIN Kudus yaitu Ibu Naili Luma'ati Noor, M. Pd. dan Ibu Putri Nur Malasari, M. Pd. Validasi oleh ahli media dilakukan sebanyak 2 tahap. Hasil validasi tahap 1 yang diperoleh dari jumlah skor kedua ahli media adalah 135, dengan rata-rata skor 67,5. Maka dengan rentang skor 52,002  $\langle \overline{X} \rangle$  = 67,998 media pembelajaran ini termasuk dalam kategori "Cukup Layak".

Setelah melakukan validasi pertama dan ternyata media belum siap digunakan, maka dilakukan revisi. Setelah melakukan revisi, maka dilakukan validasi tahap ke 2, hasil yang diperoleh dari jumlah skor kedua ahli media adalah 159, dengan rata-rata skor 79,5. Maka dengan rentang skor 67,998  $\textless{}\overline{X}\leq 83.994$ media pembelajaran ini termasuk dalam kategori "Layak", dan media pembelajaran sudah siap diuji coba ke siswa.

Selanjutnya, dilakukan uji coba produk oleh pengguna sebanyak 6 siswa di MTs. Hasan Kafrawi 2. Berdasarkan data dapat diketahui bahwa jumlah skor dari pengguna sebanyak 558, dengan rata-rata skor 93. Maka dengan rentang skor  $\bar{X} > 83,994$ media pembelajaran ini termasuk dalam kategori "Sangat Layak". Sehingga, tidak ada revisi produk dan media sudah siap untuk diuji coba pemakaian.

Uji coba pemakaian ini diterapkan dalam kondisi nyata untuk lingkup yang luas, dalam tahap ini diterapkan pada siswa kelas VII MTs. Hasan Kafrawi 2 sebanyak 45 siswa. Hasil dari uji coba pemakaian menunjukkan jumlah skor 4.013 dengan rata-rata skor 89,178. Maka dengan rentang skor  $\bar{X} > 83,994$  media pembelajaran ini termasuk dalam kategori "Sangat Layak".

Berdasarkan hasil uji coba pemakaian, maka dapat disimpulkan bahwa media pembelajaran berbasis multimedia interaktif menggunakan *Microsoft PowerPoint* 2010 pada materi perbandingan kelas VII telah layak digunakan dalam kegiatan pembelajaran matematika.

**REPOSITORI JAIN KUDUS**